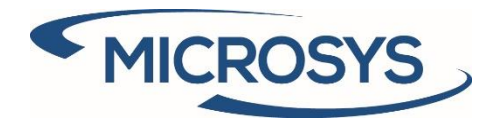

# **Framework 365 User Manual Microsoft Dynamics 365 Business Central**

**Roby Rasulo Ambrosiano Microsys Srl**

**Marzo 2020**

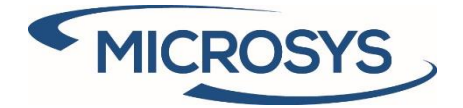

# **Summary**

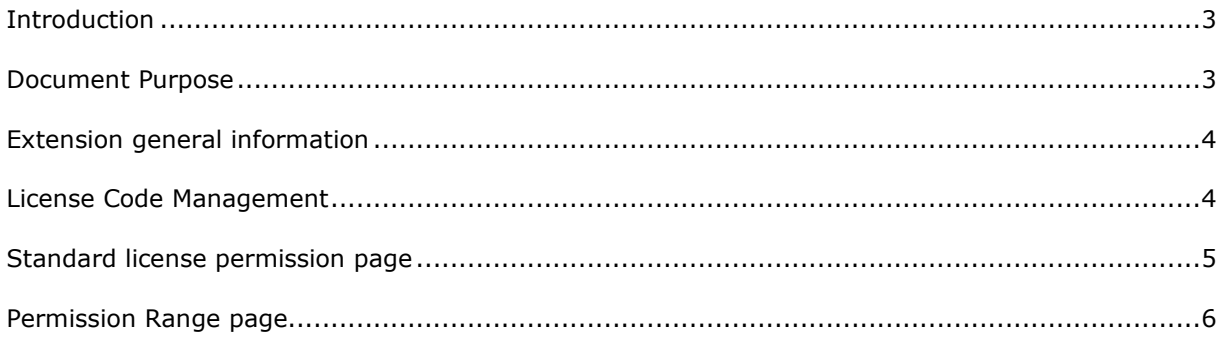

Pagina 2

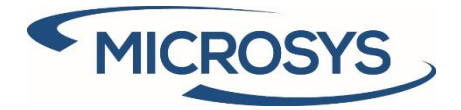

#### <span id="page-2-0"></span>Introduction

The **Framework 365** extension has the purpose of manage license codes for Microsys extensions and provide some utility to partners and users.

#### <span id="page-2-1"></span>Document Purpose

This document purpose is to explain the application functionality for the **Framework 365** extension in order to make the user autonomous to require license and use functionalities.

Pagina 3

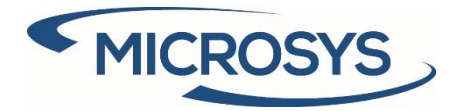

# <span id="page-3-0"></span>Extension general information

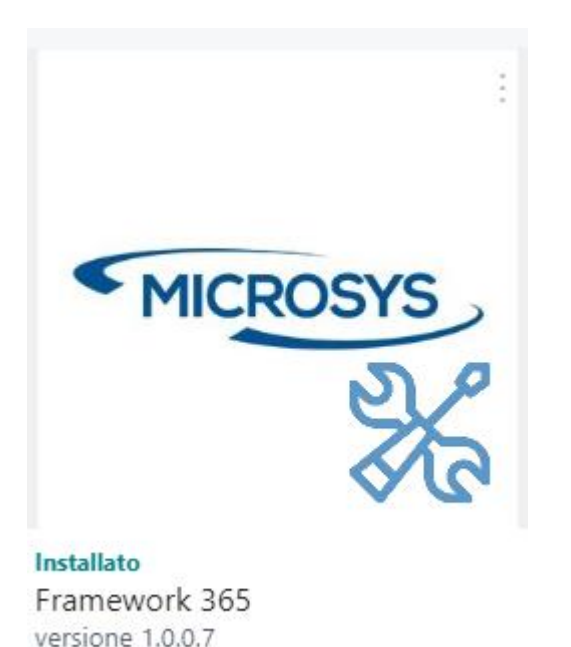

This is the app as you can see it in the extension list: it must be installed in order to install other Microsys applications, because they are directly dependent to it.

# <span id="page-3-1"></span>License Code Management

The activities required to user who want to activate an extension or renew a license are the following:

• When the user try to use a functionality under license without a valid Activation Key for the solution, an error is shown:

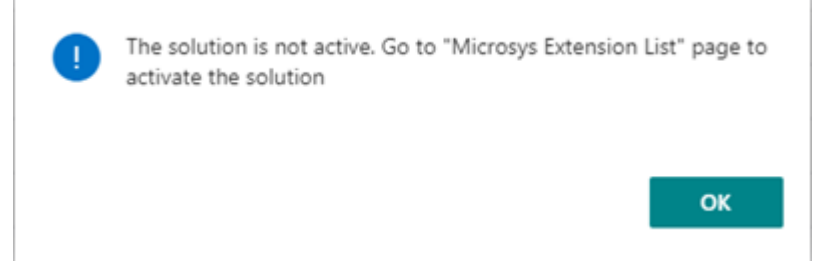

• Go to **Microsys Extension List** to activate a solution. Here you will see one function to require an Activation Key for selected extensions: this will show you a box with information

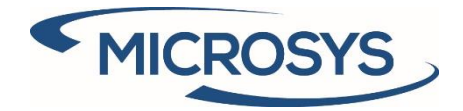

required by Microsys you will have to copy and manually send via e-mail.

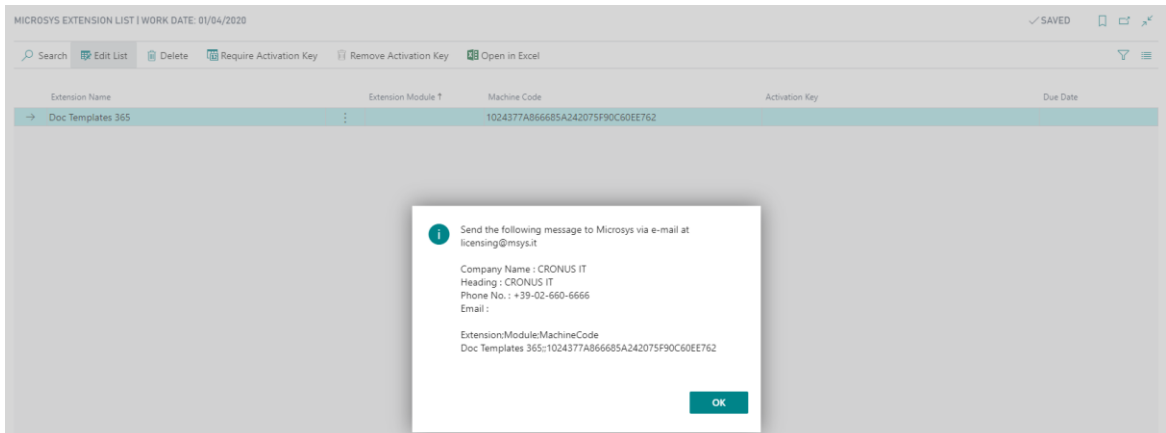

• After commercial agreements, user will receive an **Activation Key** from Microsys. He will have to insert it in the list and he will be notified that the solution is activated until the due date.

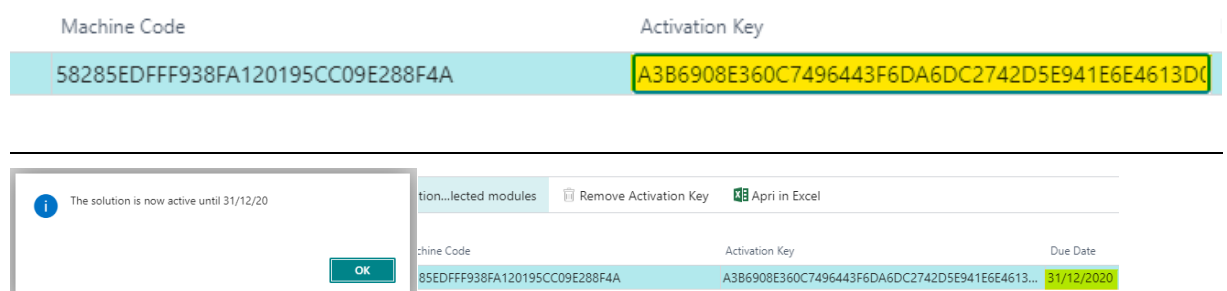

#### <span id="page-4-0"></span>Standard license permission page

The solution includes a page with the purpose of support user and partners for the identification of licensed objects. This feature is particularly useful for onPrem where objects have to be licensed.

The page looks like as following: it is possible to filter for every field excluded "Used". The field "Used" show if the object is in use in an installed extension.

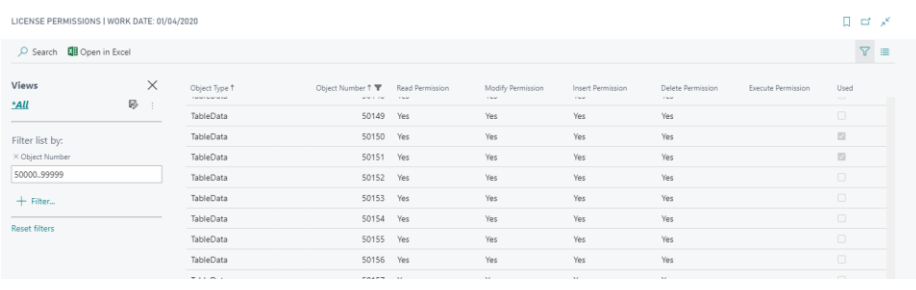

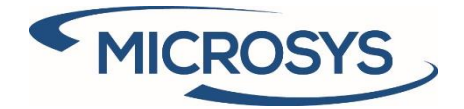

### <span id="page-5-0"></span>Permission Range page

This page purpose is to show free PerTenant objects. This allows you to find a free object in range 50000-99999 more rapidly than the License Permission. The page opening requires a couple of seconds.

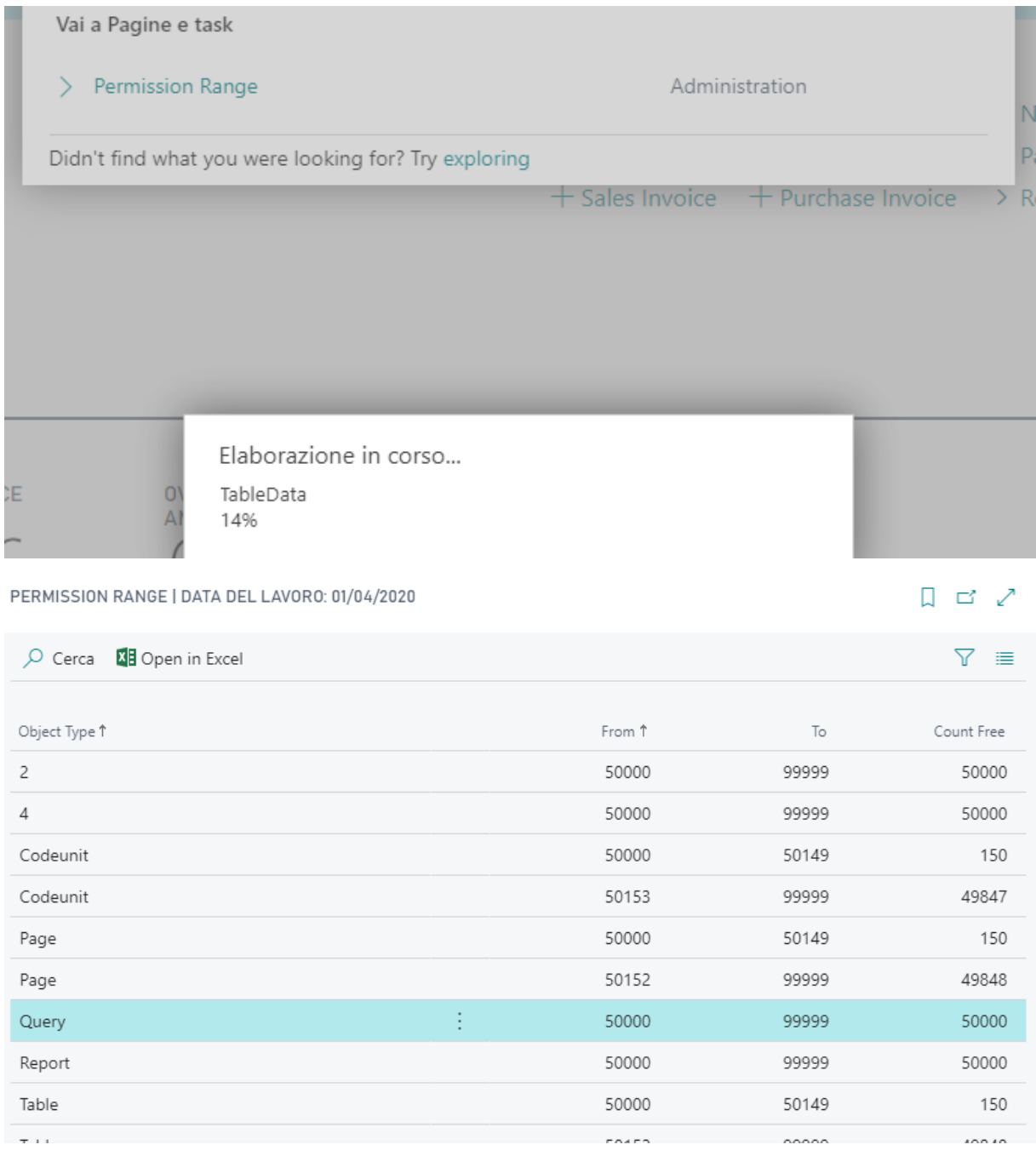

Pagina 6